## Registry Reviver V3.0.1.144 Crack

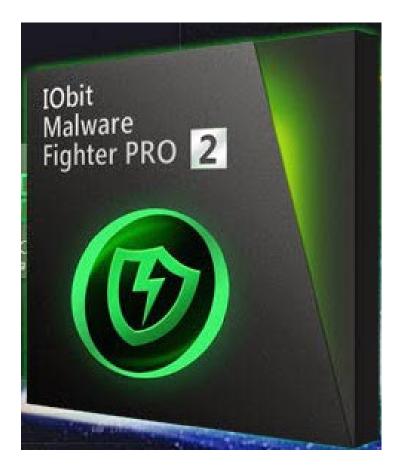

DOWNLOAD: <a href="https://byltly.com/2ivl9y">https://byltly.com/2ivl9y</a>

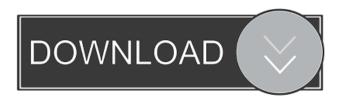

... I've been getting these messages on my Windows 7 system with both the 32 and 64 bit versions of Registry Reviver V3.0.1.144 Keygen. It is a wonderful application that is really needed to remove the "The following errors were detected at '...':

".... The REVIVER installer can run from any directory, but if you install it in the default installation directory, you'll be prompted to set up your default settings. but i don't get the option. its in C:\Program Files\REGISTRY

REVIVER.MANUALS-WIN32\REVIVER.BIN in the installer. I have REVIVER installed, but do not see the

1/2

option to add a PATH to the registry. I see the option to do it in the install. When I select it, I am not presented with the default path options, as listed below. I can see my path options in the Registry Reviver Folder. I tried to go to the installer file and set it there as well. I have been using REVIVER for a few months, and this is the first time I've seen a Path option. I've always had to edit the registry directly, either from command line or with a notepad editor. I think I used it for a year or so before trying the automatic (installation) option. (1) - does the software install to the default Windows folder? What are the defaults? (2) - How do I get to the installation folder so I can edit the registry? This is important to set the PATH. Hello, I'd like to be able to run REVIVER with a programmable registry path and the programmable settings path. The programmable paths are for the update process. But I'm not seeing an option to select them. (I'm running Windows 7 32-bit) Can I get the instructions for setting the default folders for the PATH and SETTINGS paths? Hello. I'm trying to use the registry reviver. Everything seems to work, but I can't get it to remove the default path, I want it to remove C:\Program Files\REVIVER. It just says 'No Path' when I do that. I can't find the default path in the installer. It's installed in my Program Files directory. It's there, but the installer has no idea 82157476af

Cbr 929 Rr Fireblade Ficha Tecnica

HD Online Player (winx blu-ray decrypter 3.4.1 keygen)
biologijaverovanjaknjigapdfdownload

2/2